# Wisconsin Child Care Regulatory System (WISCCRS)

User Guide

# Web Intelligence (WebI) Reports

December 2019

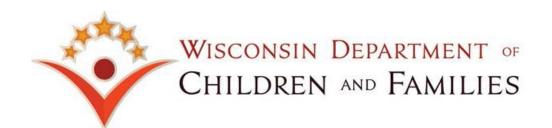

## Contents

| Web Intelligence (Webl) Reports                                                                                                    | 3                          |
|----------------------------------------------------------------------------------------------------|----------------------------|
| Gaining Access to Webl<br>Requesting Access to Webl:                                                                                                    |                            |
| Passwords<br>Password Expiration                                                                                                    |                            |
| Login Process                                                                                                    | 5                          |
| Setting Preferences                                                                                                    |                            |
| Webl WISCCRS Reports       8         Administration Folder       8         Applicant/Provider Location Folder       8         Applications Folder       10         Background Checks Folder       10         Complaints Folder       10         Enforcements Folder       10         Forfeitures Folder       11         Monitoring Results Folder       11         Visits Folder       12 | 3<br>3<br>0<br>0<br>1<br>1 |
| Generating Reports                                                                                                    | 3                          |
| Sorting/Filtering Data on a Report16                                                                                                    | ò                          |
| Save a Report       17         Printing a Report       18         Reports with Multiple Pages       18         Refresh Data on a Report       18         Share a Report       18                                                                                                    | 3<br>3<br>3                |
| Problems with Printing or Converting Reports19                                                                                                    | )                          |
| WISCCRS Applications Data Warehouse Overview21                                                                                                    | i                          |
| WISCCRS Provider Location Data Warehouse Overview       24         Common Objects       25         Events       26         Tags       25                                                                                                    | 5                          |

The Department of Children and Families is an equal opportunity employer and service provider. If you have a disability and need to access services, receive information in an alternate format, or need information translated to another language, please contact the Bureau of Early Care Regulation at <u>dcfcclicreg@wisconsin.gov</u> or (608) 421-7550. Individuals who are deaf, hard of hearing, deaf-blind or speech disabled can use the free Wisconsin Relay Service (WRS) – 711 to contact the department.

# Web Intelligence (Webl) Reports

Wisconsin Child Care Regulatory System (WISCCRS) data is loaded into WebI every night; however, there is a 1-day lag between the updates in WISCCRS and the data in the WebI reporting system.

**ATTENTION**: Anyone with access to WISCCRS WebI will be able to run reports on both licensed and certified provider information; however, the agencies should not be releasing information pertaining to another regulatory agency.

## Example 1:

If County A receives a request from the public to release information about certified providers in County B, please refer the person to County B who is responsible for certifying the providers in County B.

## Example 2:

Dane County receives a request from a newspaper asking to release violation and enforcement information on all **licensed** and **certified** providers in Dane County. Dane County will release the information on the **certified** providers but the requestor must be referred to the Southern Regional office for the licensed provider information.

# **Gaining Access to Webl**

Webl system is separate from WISCCRS. Users must apply for security clearance for both systems separately. WISCCRS security access process is explained in WISCCRS Basics user guide.

## **Requesting Access to Webl:**

Submit a new Access Request as follows:

#### County/tribal staff:

Give the form to the County/Tribal Security Officer for processing. NOTE: If you have a CARES ID, please make sure to give the User ID.

#### Other staff (SFTA, CACFP, etc.):

Once the form is completed and has gone through the appropriate channels at your agency, email the form to <u>DCFSecurity@wisconsin.gov</u>.

#### DCF Staff:

Once the form is completed and has gone through the appropriate channels at your agency, email the form to <u>DCFSecurity@wisconsin.gov</u>.

## **MECA Staff:**

Once the form is completed and has gone through the appropriate channels at your agency, email the form to <u>DCFSecurity@wisconsin.gov</u>.

Once WebI access has been granted, the applicant will receive an email from DCF Security with the User ID and login link.

# Passwords

Similar to WISCCRS and other child care web applications, the system locks the account after a third incorrect try. If you cannot log in after the second try, close your browser, open a new session, and try again.

If the account is locked, you must contact the DCF Service Desk at <u>DCFSecurity@wisconsin.gov</u> or 608-264-6323 to have the password reset.

## **Password Expiration**

DCF Security will send an email once Webl security is granted. The email includes your user ID and a temporary password. **Webl passwords expire after 90 days**. Set yourself a reminder to reset the passwords. Go to Preferences within Web-I to reset your password.

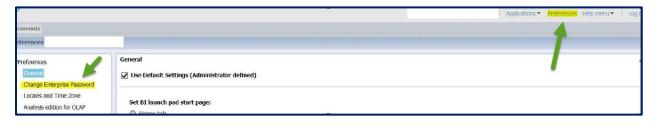

If the password has expired and you are unable to successfully reset your password at the web link provided above, you must contact the DCF Service Desk at <u>DCFSecurity@wisconsin.gov</u> or 608-264-6323 to have it reset.

If a WebI account is inactive for six months, the account is automatically deactivated by DCF Security.

# **Login Process**

The users can log in to Webl multiple ways:

1. Users who have WISCCRS access (either update or inquiry) can access the Webl Login page by clicking on the Reports link in the top navigation bar in WISCCRS.

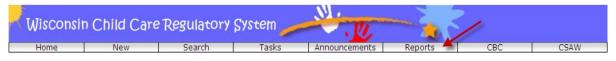

- 2. The users can access the Login link at https://dwdbiportal.wisconsin.gov/BOE/BI
- 3. DCF Users can click on the Information Technology Applications link on the Intranet page. Scroll down to Web Intelligence.

## Login Screen:

The links listed above will take the user to WebI Login page. Below are instructions on the login screen for various users:

1. DCF Staff:

Use the DCF Network Login ID and password you received from DCF Security. Choose 'Enterprise' in the Authentication field.

 County/Tribal, CCRR, CACFP and other non-DCF staff: Use the User ID and password you received from DCF Security. Choose 'Enterprise' in the Authentication field.

## Logging in to Webl for the First Time

When you log in to Webl for the very first time, you will see the screen below if you are on the Home screen. For most users, all sections will be blank.

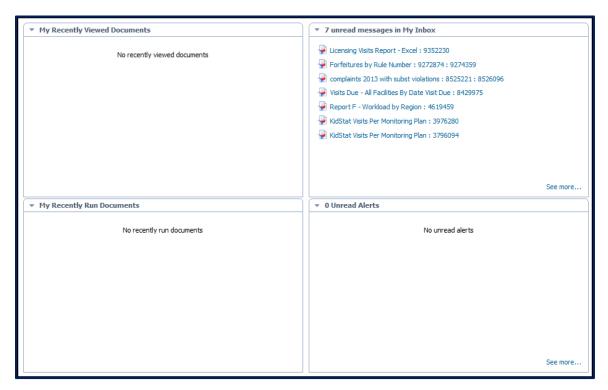

# **Setting Preferences**

Webl allows you to change the way the folders and reports are generated and displayed. Below are steps on how to modify your preferences.

## Mapping to the folder of your choice:

1. Click on the Preferences link on upper-right corner.

| SAD/                                                                                                    |                                                                                                    | Welsome: RUDAVLE   Applications * Preferences Help menu *   Log |
|----------------------------------------------------------------------------------------------------|----------------------------------------------------------------------------------------------------|-----------------------------------------------------------------|
| Preferences - KUJAVLE                                                                                                    |                                                                                                    | <b>†</b>                                                        |
| ♥ Preferences<br>Concest<br>Loades and Time Zone<br>Analysis addon for CUUP<br>Web Intelligence<br>Et workspaces<br>Crystal Reports | Ceneral  Use Default Settings (Administrator defined)  Set Bi Louch pad start page:  Biodrauk Hone tab  Dotauk Hone tab  Dotauk Hone tab  Dotauk Hone tab  Documents tab  Procomments  Provend Cocogness  Provend Cocogness  P |                                                                 |

 Click on the 'Browse Folder' button. The list of folders that you have access to will appear. Choose the folder that you want displayed when you log in. Then click OK at the very bottom of the page in order for the changes to be applied.

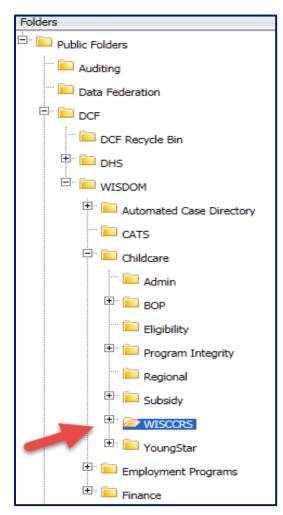

The following page will offer various settings on how the data is displayed. You can set the number of objects to your preference. Also, if you want each report to open in a separate window, click on the option under 'Set Document Viewing Location'.

|                                                                           | Welcome: Applications + Preferences: Help menu+   Log off |
|---------------------------------------------------------------------------|-----------------------------------------------------------|
|                                                                           |                                                           |
|                                                                           |                                                           |
|                                                                           |                                                           |
|                                                                           |                                                           |
| Set 81 launch pad start page:                                             |                                                           |
| 🖲 Home tab                                                                |                                                           |
| C Default Home tab                                                        |                                                           |
| C Select Home tab: Browse Home Tub                                        |                                                           |
|                                                                           |                                                           |
|                                                                           |                                                           |
| C Documents tab                                                           |                                                           |
| Ry Documents                                                              |                                                           |
| R My Favoritas                                                            |                                                           |
| Personal Categories                                                       |                                                           |
| © My Inhon                                                                |                                                           |
| @ Folders                                                                 |                                                           |
| (g) Public Folders                                                        |                                                           |
| Select Public Folder: Drovee Folder                                       |                                                           |
|                                                                           |                                                           |
| Choose Columns to Display on Documents Tab:                               |                                                           |
| [7] Type                                                                  |                                                           |
| 🕼 Last Run                                                                |                                                           |
|                                                                           |                                                           |
| C Description                                                             |                                                           |
| 🕼 Created By                                                              |                                                           |
| Created On                                                                |                                                           |
| Location (Categories)                                                     |                                                           |
| Received On (Inbak)                                                       |                                                           |
| (ア From (Irbox)                                                           |                                                           |
| Set document viewing location:                                            |                                                           |
| C In the 81 launch pad portal as tabs                                     |                                                           |
| [6] In multiple full screen browser windows, one window for each document |                                                           |
| Set the maximum number of items per page: 100                             |                                                           |
| -                                                                         | Sever Sever & Close Can                                   |
|                                                                           | Save Seve & Case Can                                      |

Under the Preferences – Web Intelligence page, users may also change their modify option to 'Applet'. When the user wants to modify a report, the new window will open in a user friendly platform (Applet) instead of another web browser (View).

| <ul> <li>Preferences</li> </ul> | Web Intelligence                                                                                       |
|---------------------------------|----------------------------------------------------------------------------------------------------|
| General                         | View                                                                                                   |
| Locales and Time Zone           | ITTML (no download required)                                                                           |
| Analysis edition for OLAP       | C Applet (download required)                                                                           |
| Web Intelligence                | <ul> <li>Desktop (Rich Client, Windows only, installation required) (installation required)</li> </ul> |
| BI workspaces                   | O PDF                                                                                                  |
| Crystal Reports                 | Modify (creating, editing and analyzing documents):                                                    |
| Crystal Reports                 | This is also the interface launched from the Go To list or My Applications shortcut.                   |
|                                 | ○ HTML (no download required)                                                                          |
|                                 | Applet (download required)                                                                             |
|                                 | <ul> <li>Desktop (Rich Client, Windows only, installation required) (installation required)</li> </ul> |
|                                 | Select a default universe:                                                                             |
|                                 | No default universe Browse                                                                             |
|                                 | When viewing a document:                                                                               |
|                                 | O Use the document locale to format the data                                                           |
|                                 | Use my preferred viewing locale to format the data                                                     |
|                                 | Drill options:                                                                                         |
|                                 | Prompt when drill requires additional data                                                             |
|                                 | Synchronize drill on report blocks                                                                     |
|                                 | Hide Drill toolbar on startup                                                                          |
|                                 | Start drill session:                                                                                   |
|                                 | O On duplicate report                                                                                  |
|                                 | On existing report                                                                                     |
|                                 | Select a priority for saving to MS Excel:                                                              |
|                                 | O Prioritize the formatting of the documents                                                           |
|                                 | Prioritize easy data processing in Excel                                                               |
|                                 |                                                                                                    |
|                                 |                                                                                                    |

# Webl WISCCRS Reports

Once you have navigated to the WISCCRS folder, the following reports will display:

|          | Title 🔺                     | Туре             | Last Run | Instances | Created By    |
|----------|-----------------------------|------------------|----------|-----------|---------------|
|          | Administration              | Folder           |          |           | PENDYS        |
|          | Applicant/Provider Location | Folder           |          |           | Administrator |
|          | Applications                | Folder           |          |           | Administrator |
| <b>i</b> | Background Checks           | Folder           |          |           | Administrator |
|          | Complaints                  | Folder           |          |           | Administrator |
|          | Enforcements                | Folder           |          |           | Administrator |
|          | Forfeitures                 | Folder           |          |           | Administrator |
|          | Monitoring Results          | Folder           |          |           | Administrator |
|          | Visits                      | Folder           |          |           | Administrator |
| <b>9</b> | Worker Names and Numbers    | Web Intelligence |          | 0         | Administrator |

Below are explanations of each report/folder. (AD)(PL)(WD) denote which Data Warehouse (Application / Provider Location / Original WISCCRS) the report points to. Each report has a corresponding word document which provides further details on report purpose, content, and tips of how the user can run the report.

## **Administration Folder**

This folder currently houses two reports:

1. Workload Counts by Licensing Region (PL)

This report is used by licensing to display the number of facilities in each licensing region.

## 2. Work Load Counts by Specialist (PL)

This report is used by licensing to display the number of facilities assigned to a licensing specialist. If no name is displayed, those facilities are unassigned.

## Applicant/Provider Location Folder

This folder includes reports pertaining to a provider location/facility. The reports are:

1. Active Providers (PL)

This report lists active providers/facilities by regulatory type (category). The word "active" indicates that the current date of the report falls within the category begin date and category end date (license/certification period). This report also allows the user to view the following information pertaining to active providers:

- Summary Data (crosstab tables showing number of active providers by application type and categorized by Licensing Region/County)
- Active Providers Excel format (basic active provider information displayed in a format that can be easily exported to Excel)
- Alpha Listing by Applicant Name
- Alpha Listing by Facility Name
- Listing by Language: Is defaulted to English, but if the agency has entered other language information on the Applicant page in WISCCRS, the report can be sorted by language.
- Listing by Category (type of regulatory approval)
- Listing by Provider (in alphabetical order by Facility/Location Name)
- Labels Licensing/Labels Certification: When the user chooses this view, the providers/facilities
  on the report are inserted into mailing labels. The labels fit on Avery 5160 sheets. Note: Licensing
  Mailing labels have region and facility number listed on the first row and the labels include the
  name of the contact person listed on the Alternate Address screen in WISCCRS. Certification
  labels use the provider's first and last name.
- Email List Licensing/Email List Certification: When the user chooses this view, the
  providers/facilities email addresses on the report are inserted into vertical records sorted by Child
  Care Licensing Region. By exporting the report to Excel, the user can then copy/paste email
  addresses into Outlook.

#### 2. Capacity Report (PL)

This report allows the user to view the following information pertaining to capacity:

- Capacity by Region
- Capacity by County
- Capacity Range by Region
- Capacity Range by Category

## 3. Certification Mailing List (PL)

This is the same report as the Label section under Active Providers report. It can be easily saved as an Excel spreadsheet for mail merging.

## 4. Child Care Directory (PL)

This report is identical to the Active Providers report, but also lists information on Capacity, Operational Hours, Ages Served, etc.

## 5. Closed Provider Locations/Facilities (PL)

This report identifies providers whose regulatory license has ended. User must choose Category End Date (From/To) to set date parameters for the report results.

## 6. Expiring Providers (PL)

This report lists certified/licensed provider locations/facilities that expire within a selected period of time. Providers appear on this report when the license/certification category end date falls within this period. The user can also choose the mailing labels option and insert providers listed on the report onto mailing labels. The report is designed to use Avery 5160 labels. **Note:** Licensing mailing labels have region and facility number listed on the first row and the labels include the name of the contact person listed on the Alternate Address screen in WISCCRS. Certification labels use the provider's first and last name.

## 7. Licensed Mailing List (PL)

This is the same report as the Label section under Active Providers report. It can easily be saved as an Excel spreadsheet for mail merging.

#### 8. Monitoring Plan Report (PL)

This report includes information on monitoring plans of licensed facilities. The user can search by region, county, type of plan, licensing specialist and/or facility name. The report also includes dates for the next visit and next visit reason if those are entered into WISCCRS.

#### 9. New Providers (PL)

This report lists new provider locations/facilities for a selected period of time. The word "new" indicates a first time certification/license for a provider location/facility, as well as renewals and relocation applications. This report includes all providers whose regulatory (category) begin date falls within the selected time period.

Use the 'Application Mode' prompt to filter by initial, continuation, or relocation application. The user can also choose the mailing labels option and insert providers listed on the report onto mailing labels. The report is designed to use Avery 5160 labels.

#### 10. Pets Rabies Vaccination Due Date (WD)

This report identifies provider locations that have pets and if their rabies vaccination date falls within the time frame specified.

#### 11. Provider Categories Ending in 30 Days With No New Application or Category (WD)

This report identifies providers whose regulation category ends within the next 30 days.

#### 12. Providers Changing Regulation Type (AD)

This report displays providers who were previously regulated as one regulatory type but then reopened as another regulatory type.

## 13. Providers Tags Report (PL)

This report displays current overall tag counts (enforcement + complaint) at the provider level.

#### 14. Providers Trend Report (PL)

This report displays active/closed provider information in a user-defined time period.

## 15. Revoked Providers in Appeal Status (PL)

This report lists all providers whose license has been revoked, but who have submitted an appeal. The appeal is in pending status. **NOTE:** Email the provider number to <u>youngstar@wisconsin.gov</u> so the YS program can mark the provider as 1-Star.

## **Applications Folder**

This folder includes reports that pertain to initial/continuation/relocation applications for provider sites.

- Application Status (by Application Status) (AD) The report displays current applications (focusing on Application Status) in a user-defined time period.
- 2. Application Status (by Derived Status) (AD) The report displays current applications (focusing on Derived Status) in a user-defined time period.
- 3. Application Timeliness Report (AD) The report shows the average processing time for a regulatory application. Timeliness logic parameters are built as day intervals (0-30 days/31-60 days) and are visible in the 'Timeliness by Region' tab.
- 4. Applications Not Approved 90 days After Application Begin Date/Fit Date (AD) The report lists (in separate tabs) pending applications that have not been completed 90 days after the 'Begin Date' or 'Fit Date' (two date benchmarks in the application process).
- Applications Not Approved 60 days After Application Begin Date/Fit Date (AD)
   The report lists (in separate tabs) pending applications that have not been completed 60 days after
   the 'Begin Date' or 'Fit Date' (two date benchmarks in the application process).
- 6. Completed Applications (AD)

The report shows completed applications in a user-defined time period.

7. Pending Applications (AD)

This report lists all pending applications for a county, tribe, or region (organized by Licensing Region or Assigned Worker). The report includes pending applications in all three modes (initial, continuation, and relocation).

## **Background Checks Folder**

These reports are used by certification agencies or the Caregiver Background Check Unit (CBU) to identify providers, household members, and other persons subject to background checks.

1. Background Checks Due Report (WD)

This report lists individuals whose background check is due within the time period specified by the user. The dates are retrieved from the Next Check Date field in WISCCRS.

- 2. Certification Providers TB Test (WD) This report identifies certified providers who have a TB test due.
- 3. **Minor Household Member (WD)** This report identifies minors who have had background checks conducted for them.

## **Complaints Folder**

The following reports are available on complaint information:

- 1. **Complaint Tags Report (PL)** This report displays tag information associated with complaints.
- 2. Complaint Tags Report (PL)

This report displays "Needing Medical Attention" tags associated with complaints.

## 3. Complaints Trend Report (PL)

This report displays complaint received/complaint closed information in a user-defined time period.

## 4. Complaints – Active/Closed (PL)

This report displays active and closed complaint information in a user-defined time period. This report can also retrieve active/closed complaint information by licensing/certification specialist assigned to facility or to complaint.

**Note:** It is an option to run complaint reports based on the 'Assigned Licensing Specialist'. This way data is pulled from who the complaint is assigned to and not who the facility is assigned to.

## **Enforcements Folder**

The following reports are available on enforcements:

#### 1. Enforcement Actions – Detail (PL)

This report includes information on enforcement actions issued by a regulatory agency within a given time period. The report includes both open and closed enforcement actions. Information included in this report is:

- Type of enforcement action
- Mailing date
- Appeal information
- Closed date
- Unmet Monitoring Result(s) that resulted in an enforcement action
- Site visit associated with the action (if applicable)

## 2. Enforcement Actions - Summary (PL)

This report is similar to the one above but includes only a basic summary of the enforcement action.

## 3. Enforcement Tags Report (PL)

This report displays tag information associated with enforcements.

## 4. Enforcement Trend Report (PL)

This report displays enforcement issued/enforcement closed information in a user-defined time period.

## Forfeitures Folder (Licensing only)

These reports include information on forfeitures issued by licensing. The following reports are available in this folder:

1. All Forfeitures with Outstanding Balance (WD)

This report includes information on facilities that have forfeitures with a balance due. The report also includes the original assessed amount and the current balance.

2. Forfeitures by Rule Number (WD)

This report is identical to the one above, but is organized by the rule number. The user can also search on forfeiture history by rule number.

3. Forfeitures with Licensing Specialist (WD)

This report is identical to #1, but also includes forfeitures without an outstanding balance.

## **Monitoring Results Folder**

These reports include information on monitoring results for both certified and licensed provider sites. The following reports are available:

1. List of all Provider Violations (PL)

This report includes information on violations entered into WISCCRS within the specified time period. The report includes the rule numbers, detection date, when the correction plan is due, correction verification date, and rule description.

## 2. Monitored Health & Safety Rules (PL)

DCF-P-2971 (R. 12/2019)

This report is used by licensing to identify BECR progress in monitoring providers for Health & Safety Rules in a user defined time period (usually by calendar year).

## 3. Monitored Rules 2 Year Lookback – Summary (PL)

This report is used by licensing to identify BECR progress in monitoring providers for all rules over the license period.

## 4. Rule Violations with Description (PL)

This report includes information on all violations within a county/region by rule number and description.

## **Visits Folder**

## 1. 294 Non-Compliance Statement Missing Issued Date (PL)

This report displays 294 Non-Compliance Statements which are missing an issue date. User must choose a visit date to define date parameter of the query. User may also filter query results by Child Care Licensing Region.

## 2. 294 Non-Compliance Statement Missing Correction Plan Received Date (PL)

This report displays 294 Non-Compliance Statements which are missing a correction plan received date. User must choose a visit date to define the date parameter for the query. User may also filter query results by Child Care Licensing Region.

## 3. Monthly Visits Done (PL)

This report lists visits conducted to homes/facilities within the time frame specified. The report can be used for all Visit types (Licensed/Certified/Unregulated). It includes the current monitoring plan, with begin date, associated with a provider.

## 4. Next Visit Date by County/Specialist (PL)

This report includes information on upcoming site visits within the specified time period. The sites that have a date entered in the Next Visit Date field in WISCCRS will appear on the report. The report can be sorted by either county or licensing/certification specialist.

#### 5. Violations Per Visit (PL)

The user can filter site visits with X number of cited violations. Example: Find all certification site visits from 1/1/15 through 11/1/15 that had 5 or more violations. The results display non- serious and serious violations at the specific visit for licensed providers. NOTE: At this time, DCF 202 certification rules do not display which rules are considered 'serious'. The 'serious' column will always have a zero displayed for certified providers.

#### 6. Visits Due – All Facilities by Date of Visit Due (PL)

*This report is only used by licensing.* This report calculates the next visit due date based on facility type, type of license, and monitoring plan. The report uses a formula based on the facility type when calculating the visit due date.

## 7. Visits Overdue (11 months) (PL)

*This report is only used by licensing.* The report identifies programs that are visited annually and 11 months have passed from the last visit.

## 8. Visits Overdue (3, 6, 9 months) (PL)

*This report is only used by licensing.* This report shows a licensing specialist's caseload broken down into the following time frames: 0-3 months, 3-6 months, 6-9 months, 9-12 months, and greater than 12 months.

#### 9. Visits Overdue – KidStat (PL)

This report calculates the next visit due date based on facility type, type of license, and monitoring plan. This report only shows facilities that are overdue for a visit based on the calculated next visit date and excludes Probationary licenses. There is a 14-day buffer built in to allow specialists time to enter visits.

# **Generating Reports**

When the user double-clicks a report, a Web Intelligence window will open displaying prompts. Below are instructions on how to generate the Active Providers report. Prompts may vary slightly, but most reports follow the same pattern.

The prompts are either required (indicated with a red arrow) or optional. The first prompt in the example below (Provider Type) is a mandatory prompt while the rest are not. Optional prompts are helpful in filtering information.

| Prompts                                                     |                                            | <b>3</b> × |
|-------------------------------------------------------------|--------------------------------------------|------------|
| Prompts Summary                                             | Enter value(s) for Region Name: (optional) |            |
| * Enter value(s) for Provider Type:                         | Refresh Values 🕉                           |            |
| <ul> <li>Enter value(s) for Region Name:</li> </ul>         | To see the content of the list, click the  |            |
| <ul> <li>Enter value(s) for County:</li> </ul>              |                                            |            |
| <ul> <li>Enter value(s) for Specialist:</li> </ul>          | Refresh values button.                     |            |
| <ul> <li>Enter value(s) for Category:</li> </ul>            |                                            |            |
| <ul> <li>Enter value(s) for Translator Language:</li> </ul> |                                            |            |
| <ul> <li>Enter value(s) for Application Type:</li> </ul>    |                                            |            |
|                                                             |                                            |            |
| * Required prompts                                          | OK Can                                     | cel        |

The above screen is for the Active Provider report. Below are steps on how to create an Active Provider report for Milwaukee County.

1. If the user wants to include only certified providers in the report, the user must move the 'certified' value from the left-side box to the right-hand box by using the little arrow. If Provider Type results do not immediately show, click the 'Refresh Values' button and options will then appear.

| Pro   | mpts                                                                                                    |                                   | <b>?</b> × |
|-------|----------------------------------------------------------------------------------------------------|-----------------------------------|------------|
| Pror  | mpts Summary                                                                                                    | Enter value(s) for Provider Type: |            |
|       | <ul> <li>Enter value(s) for Provider Type: Certified</li> <li>Enter value(s) for Region Name:</li> <li>Enter value(s) for County:</li> <li>Enter value(s) for Specialist:</li> <li>Enter value(s) for Category:</li> <li>Enter value(s) for Translator Language:</li> <li>Enter value(s) for Application Type:</li> </ul> | Refresh Values Certified          |            |
| * Rec | quired prompts                                                                                                    | OK Cance                          | :          |

- 2. The next prompt is Region. This is used by licensing when they want to run a report for one of their 5 regions. This is skipped when generating reports for certified providers.
- 3. Move your cursor to County. In order to view all the counties/tribes, click on the 'Refresh Values' button. A list of counties will appear in the left side box.

| Prompts                                                                                                    | 2 × 0                                                                                                    |
|----------------------------------------------------------------------------------------------------|----------------------------------------------------------------------------------------------------|
| Prompts Summary                                                                                                    | Enter value(s) for Provider Type:                                                                                                |
| <ul> <li>Enter value(s) for Provider Type: Certified</li> <li>Enter value(s) for Region Name:</li> <li>Enter value(s) for County:</li> <li>Enter value(s) for Specialist:</li> <li>Enter value(s) for Category:</li> <li>Enter value(s) for Translator Language:</li> <li>Enter value(s) for Application Type:</li> </ul> | Refresh Values          Provider Type         Certified         Licensed         None         July 23, 2015 8:40:23 AM GMT-05:00 |
| * Required prompts                                                                                                    | OK Cancel                                                                                                    |

4. In order to move the county name to the right side box, either double click on the county, or single click to highlight the county and then click on the arrow to move it to the right.

| Prompts                                                                                                    |                                                                                                    | 3 × 3         |
|----------------------------------------------------------------------------------------------------|----------------------------------------------------------------------------------------------------|---------------|
| Prompts Summary         * Enter value(s) for Provider Type: Certified         Enter value(s) for Region Name:                                                                                     | Enter value(s) for County: (optional)<br>Refresh Values 🕉                                                                                                    | 40. MILWAUKEE |
| Enter value(s) for County: 40. MILWAUKEE     Enter value(s) for Specialist:     Enter value(s) for Category:     Enter value(s) for Translator Language:     Enter value(s) for Application Type: | County 37. MARATHON 38. MARINETTE 39. MARQUETTE 40. MILWAUKEE 41. MONROE 42. OCONTO 43. ONEIDA 44. OUTAGAMIE 45. OZAUKEE  July 23, 2015 8:45:06 AM GMT-05:00 |               |
| * Required prompts                                                                                                    |                                                                                                    | OK Cancel     |

5. Next move your cursor to the Category prompt and click 'Refresh Values'.

| Prompts            |                                                                                                    | <b>?</b> × |
|--------------------|----------------------------------------------------------------------------------------------------|------------|
| Prompts Summary    | Enter value(s) for Category: (optional)                                                                                                    |            |
|                    | Refresh Values CERT SCHOOL AGE PROGRAM<br>INHOME PROVISIONAL CERT<br>INHOME REGULAR CERTIFIED<br>LICENSED GROUP<br>PROVISIONAL CERTIFIED<br>LICENSED GROUP<br>PROVISIONAL CERTIFIED<br>UNREGULAR CERTIFIED<br>UNREGULAR CERTIFIED<br>UNREGULATED<br>July 23, 2015 8:41:01 AM GMT-05:0. |            |
| * Required prompts | OK                                                                                                    | cel        |

- 6. Choose the Provider Types you want to include in the report.
- 7. The next prompt is Language. The language information is retrieved from the Applicant page. If the agency has indicated that the provider speaks another language, a report can be generated listing providers by language.
- 8. Since the certification category Provider Type was already chosen under #6, there is no need for Application Type.
- 9. In order to generate the report, click the OK button on the bottom-right corner of the Prompt window.

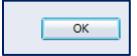

10. A new window will open and display the results.

|                                                            |             |         |                                                             | Wisconsin Child                                                     | Care Regulator               | y Syst     | em   | 7/23/1                | 5 10:52 AM |
|------------------------------------------------------------|-------------|---------|-------------------------------------------------------------|---------------------------------------------------------------------|------------------------------|------------|------|-----------------------|------------|
|                                                            |             | Α       | ctive Providers by La                                       | anguage by Category as                                              |                              |            |      |                       |            |
| Provider Type:                                             | Certified   |         |                                                             |                                                                     | Total Facilities for Pre     | ovider Typ | e:   | 248                   |            |
| Provider Language:                                         |             |         |                                                             |                                                                     | Total Facilities for         | Language   |      | 208                   |            |
| Category:                                                  | CERT SCH    | OOL AG  | E PROGRAM                                                   |                                                                     | Total Facilities fo          | r Category |      | 4                     |            |
| Region Name:                                               | 005 - SOUT  | HEAST   | ERN                                                         |                                                                     | Total Facilities             | for Regior |      | 4                     |            |
| County:                                                    | 40. MILWA   | UKEE    |                                                             |                                                                     | Total Facilities             | for County |      | 4                     |            |
| Specialist:                                                | Jean Houst  | ton     |                                                             |                                                                     | Total Facilities for         | Specialis  | t    | 4                     |            |
| Business Name: COA YOU                                     | JTH AND FAM | VILY CE | NTERS INC Applicant Na                                      | me: YEAGER, LINDA                                                   | Applicant #:                 | 110004     | 4710 | Provider #:           | 2000563592 |
| Facility Name / Number<br>COA RIVERWEST PRE-TEE            |             |         | Address<br>909 E Garfield Ave<br>Milwaukee, WI 53212-3441   | Phone Number/Contact Email<br>414-263-8383<br>Unknown               | Begin/<br>06/16/2<br>06/15/2 |            |      | egory Status<br>ROVED |            |
| Business Name: MILWAUK                                     | KEE CHRISTI | AN CEN  | ITER INC Applicant Na                                       | me: HIGGINS, KAREN                                                  | Applicant #:                 | 610000     | 7762 | Provider #:           | 0000563880 |
| Facility Name / Number<br>MILWAUKEE CHRISTIAN CI           | ENTER       | 004     | Address<br>807 S 14th St<br>Milwaukee, WI 53204-2104        | Phone Number/Contact Email<br>414-645-5350<br>kboyce@mccwi.org      | 10/10/2<br>10/09/2           | 015        | APP  | ROVED                 |            |
|                                                            | AVIOR LUTHE |         | OUTH HAVEN Applicant Na                                     | ,                                                                   | Applicant #:                 |            |      |                       | 6000575916 |
| Facility Name / Number<br>RISEN SAVIOR LUTHERAN<br>220416  |             | /001    | Address<br>9550 W Brown Deer Rd<br>Milwaukee, WI 53224-2012 | Phone Number/Contact Email<br>414-354-7320<br>Ifayemayfield@aol.com | 12/22/2<br>12/21/2           | 015        | APP  | egory Status<br>ROVED |            |
| Business Name: SILVER S                                    | PRING NEIG  | HBORH   | IOOD CTR INC Applicant Na                                   | me: SIEGEL, ROGER                                                   | Applicant #:                 | 010002     | 6508 | Provider #:           | 1000564041 |
| Facility Name / Number<br>SILVER SPRING AFTER SC<br>220441 | HOOL PROG   |         | Address<br>5460 N 64th St<br>Milwaukee, WI 53218-3020       | Phone Number/Contact Email<br>414-463-7950<br>Unknown               | Begin/<br>09/10/2<br>09/09/2 |            |      | egory Status<br>ROVED |            |

# Sorting/Filtering Data on a Report

This section shows how a user with an Editor privilege can sort/filter the reports. After generating a report, do the following:

1. Click on the 'Filter' icon (Filter Bar) on the upper right corner of the screen. This will add a new bar above the report screen.

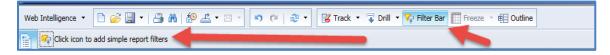

2. Click on the 'Filter' icon (Click icon to add simple report filters). A list of various sorting options will display in the pull-down menu.

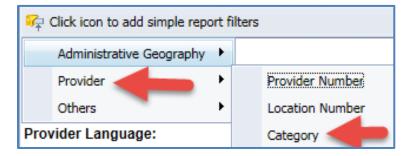

If you have run a report that is not automatically sorted (example: mailing labels, list, etc.), you can easily sort by category, city, etc. *Example*: A report listing all providers in Dane County has been run. If the user wants to view only provisionally certified provider records, the filter can be set at 'Provider' and then the 'Category'. Now the system allows sorting by the category of choice.

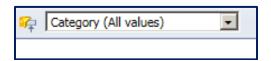

3. If 'Provisional Certified' category is chosen as the sort option, the report will only show those providers who are provisional. Also, the count on the bottom of the report displays the total number of provisional providers in that county.

| ROVISIONAL CERTIFI | ED 💽                           |
|--------------------|--------------------------------|
|                    |                                |
| Active Providers   | s by Category as of 07/22/2015 |
| Provider Type:     | Certified                      |
| Category:          | PROVISIONAL CERTIFIED          |
| Region Name:       | 005 - SOUTHEASTERN             |

4. To remove a filter, choose 'Remove' from the pull-down menu.

# Save a Report

There are many ways to save a report in WebI. To save it, click on the 'Save' icon:

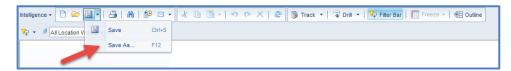

#### 1. Save as...

This option allows you to save the report under your favorites. The system allows you to organize your favorite reports by creating new folders.

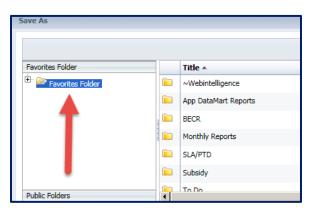

Once you have saved the report in your favorites, you can email it in Outlook or Webl.

#### 2. Export Document as...

This option will save the entire report, including all tabs. The options are Excel, PDF, and CSV. CSV converts the report into separate columns for each field making it easy to use for sorting.

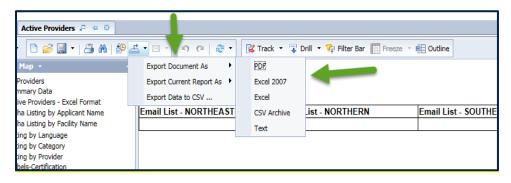

## 3. Export Current Report as...

This option is similar to #2, but will only save the screen/tab (Webl refers to tabs as reports) you are currently on. This option is useful if you want to email only one page of the report (example: mailing labels). Access the report, click on the tab you want to convert and then save the report as Excel, PDF, or CSV.

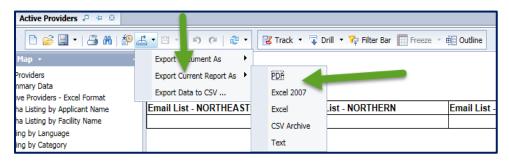

## **Printing a Report**

Click the print icon on the top navigation bar. This will open the report in PDF format.

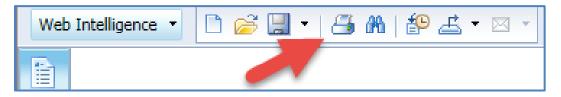

If you want to print the report in one or four of the available modes for this report, click on the mode in the left-side menu.

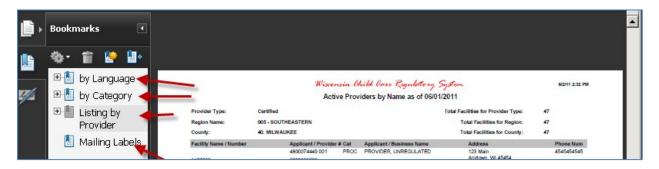

## **Reports with Multiple Pages**

Some reports are organized so that one provider category is displayed on page 1, another category on page 2, etc. Also, if multiple counties/regions are included in the report, each county/region will be listed on its individual page. To view other pages, click on the blue arrow in the bottom menu. The page counter also indicates if there is more than one page to the report.

| 😰 Track changes: Off | K | Page 1 of 1+ 🕨 | H |  |
|----------------------|---|----------------|---|--|

## **Refresh Data on a Report**

If the user wants to change the search criteria and start the report over, the prompts can be reentered by clicking the Refresh icon on the top navigation menu.

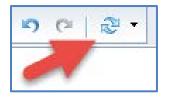

The prompts for the report will display and you can modify the search criteria.

## Share a Report

Web-I has a built in inbox system in which one can send reports to other web-I users. On the home page, click on the 'Send To' dropdown arrow and choose 'Business Objects Inbox'. Once on the new screen, the user must uncheck 'Use default settings', this will display the available users that the report can be sent to in the 'Available' field. Once you find the desired user name (a combination of the 1st five letters of their last name combined with the 1st two letters of their first name), left click on it and click on the arrow so it displays within the 'Selected' field. Once all names are selected, choose the 'Submit' button. The report will be sent to their Web-I inbox.

# **Problems with Printing or Converting Reports**

Some users experience problems when printing or converting Webl reports into PDF, Excel, or CSV. The system forces them to re-enter the search criteria. The problem can be corrected by changing the browser settings as follows (Internet Explorer):

1. Click on the Tools link in your browser and then choose "Internet Options".

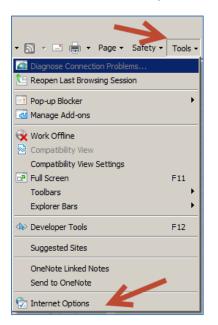

2. On the following page, click on the Security Tab and then Custom Level.

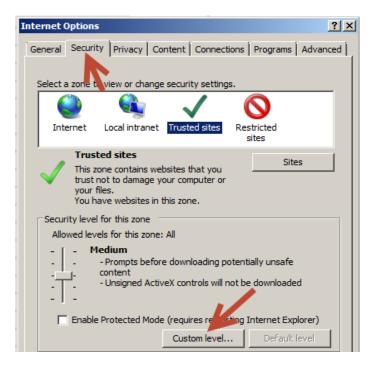

3. On the following screen, scroll down to Downloads. Check 'Enable' under 'Automatic prompting for file downloads.' Click 'OK.'

| Down        | vioads                                   |          |
|-------------|------------------------------------------|----------|
|             | utomatic prompting for file downloads    |          |
|             | Disable                                  |          |
|             | Enable                                   |          |
| 💽 F         | ile download                             |          |
| (           | Disable                                  |          |
|             | Enable                                   |          |
| 💽 F         | ont download                             |          |
| (           | O Disable                                |          |
| (           | Enable                                   |          |
|             | Prompt                                   |          |
|             | le .NET Framework setup                  |          |
| -           | lisable                                  |          |
|             | inable                                   |          |
|             | ellaneous                                | -        |
|             | inness data sources annos domains        | •        |
| Takes of    | fect after you restart Internet Explorer | <u> </u> |
| Takes en    | eccarter you restart internet explorer   |          |
| leset custo | m settings                               |          |
| leset to:   | Medium (default)                         | Reset    |
|             | Inedian (deradity                        |          |

4. Click 'Apply' on the following page and then 'OK'.

You might have to repeat these steps every time the browser software is upgraded.

# **WISCCRS Applications Data Warehouse Overview**

## For Users with Analyst Access in Web Intelligence

WISCCRS Applications data mart has a specific structure, necessary to provide both trend and point-intime reports for application status, checklists and other details.

- Data elements in the Common Dates and Dimension folders are common to any report.
- Data elements in a folder name ending with (\*) must only be used with the data elements in that folder or Dimension.
- Ad Hoc reports attempting to use data elements from two different (\*) folders will not provide useable data and should not be created.

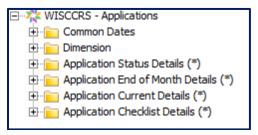

 The Dimension folder contains eight sub-folders. Each sub-folder contains various data elements and, at times, additional data elements in another sub-folder. The example below shows the Dimension > Application – Characteristics folder which contains 13 data elements and 1 sub-folder called Application Dates.

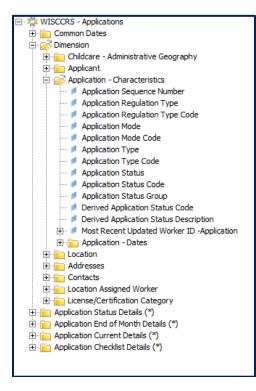

• The folder Application Status Details (\*) provides detailed data about the status of an application. Use this folder when creating trend reports to display application status changes over a targeted time period. The data elements in this folder only work with the data elements found in the Dimension folder and its sub-folders.

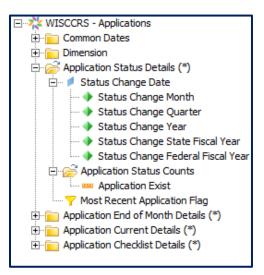

• The folder Application End of Month Details (\*) provides information about where an application is at the end of a specified month (as defined by the user). Use this folder when creating reports where you wish to see application information at a specific point in time. The data elements in this folder only work with the data elements found in the Dimension folder and its sub-folders.

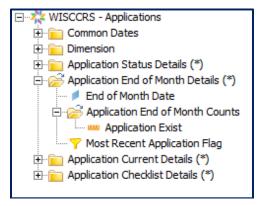

 The folder Application Current Details (\*) provides detailed information about applications as of the current date. Use this folder when building a report where you wish to see application information as of the current date. The data elements in this folder only work with the data elements found in the Dimension folder and its sub-folders.

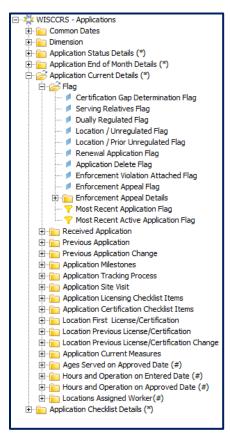

• The folder Application Checklist Details (\*) provides detailed information about the application checklist. Use this folder when building a report where you wish to see application checklist information. For example, the checklist variables could be used in determining which checklist items were received and which are missing for a specific application. The data elements in this folder only work with the data elements found in the Dimension folder and its sub-folders.

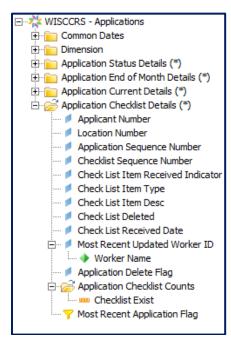

# **WISCCRS Provider Location Data Warehouse Overview**

## For Users with Analyst Access in Web Intelligence

The WISCCRS Provider Location Data Warehouse has a specific structure necessary to provide both trend and point-in-time reports for provider information, complaints, enforcements, visits and monitoring results.

- Data elements in the Common Dates, Common Dimensions, and YoungStar Characteristics folders can be utilized in any report.
- Provider Location Data Warehouse is a data platform with several different contexts. You must
  choose a specific snapshot in order to define how you will view the data. There are five snapshots on
  which you can build a report:
  - Provider Based Report choose the Non Events Filter Non Events Report , in the Provider Characteristics folder under Common Dimensions, in order to build a report off of the Provider Location table. These are high-level provider reports (Active Providers / Expiring Providers / Child Care Directory) which do not take into account the existence of an event (Complaint / Enforcement / Visit) in order to define the report's provider population.
  - Current Daily Event Measures Choose the Current Event Count or Count By Language Measure to have your report point to current data. Reports that wish to look at current active complaints / active enforcements / visits due would utilize this snapshot.
  - Historical Daily Event Transaction Measures Choose the Daily History Event Count Measure to have your report point to historic event data. Reports that wish to see complaints / enforcement records as it looked in WISCCRS on a specific date would utilize this snapshot.
  - Event Monthly Snapshot Measures Choose the Monthly Event Count Measure to have your report point to end of month data. If you wish to see total received complaints / issued enforcements / visits monitored as of the end of a month, you would utilize this snapshot.
  - Tag Current Daily Snapshot Measures Choose the Tag Count Measure to have your report point to current tag data. Reports that wish to look at current tag data at the provider or enforcement / complaint level, would utilize this snapshot.

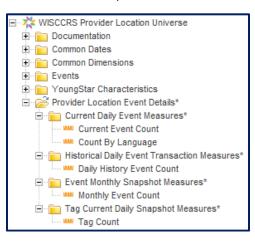

## **Common Objects**

The Common Dimensions folder contains three sub-folders. Each sub-folder contains various data elements and, at times, additional data elements in another sub-folder. The example below shows the Common Dimensions > Provider Characteristics folder which contains 29 data elements and 9 sub-folders. These elements may be used in a report defined by any snapshot.

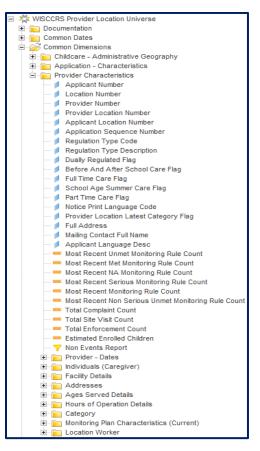

• The YoungStar Characteristics folder contains three sub-folders with YS information that can be utilized in a report defined by any snapshot.

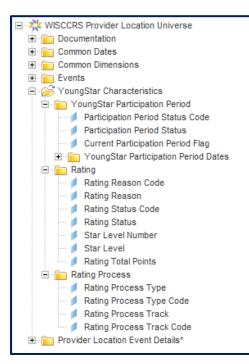

DCF-P-2971 (R. 12/2019)

## **Events**

The Events Folder contains different types of events in which the user may define a report. Event Types are Complaints/Visits/Monitoring Results/Enforcements. When building an event report, it is strongly suggested that the Event Type/Event Description is defined in the Query Filter so the report will pull information from the correct dataset.

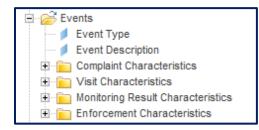

The Complaint Characteristics folder provides detailed information about complaints. These objects can be utilized with any of the four (\*) snapshots (Current Daily / Historic Daily / Event Monthly / Tag Daily) listed above. Be sure to add the Complaint Type Prompt into your Query Filter so the user can define the complaint type(s) (Lic, Cert, Unreg) in which to filter the report results. The data elements found in the Common Dates / Common Dimensions / YoungStar Characteristics folders may be used in complaint reports. Please note: the Complaint Reason Tag Description can be utilized in complaints reports not off of the Tags Daily snapshot to get tags information.

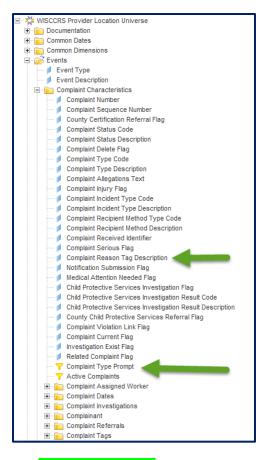

The <u>Visit Characteristics</u> folder provides detailed information about visits. These objects can be utilized with any of the four (\*) snapshots (Current Daily/Historic Daily/Event Monthly/Tag Daily) listed above. Be sure to add the Visit Type Prompt into your Query Filter so the user can define the visit type(s) (Lic, Cert, or Unreg) in which to filter the report results. The data elements found in the Common Dates/Common Dimensions/YoungStar Characteristics folders may be used in visit reports. If a visit has been connected to other events in WISCCRS (e.g. visit was entered through the complaint module link), those data elements may also be utilized in a visit event report.

|   | CCRS Provider Location Universe                                                                                                    |
|---|----------------------------------------------------------------------------------------------------|
|   | locumentation                                                                                                    |
|   | Common Dates                                                                                                    |
|   | Common Dimensions                                                                                                    |
|   | Event Type                                                                                                    |
|   | Event Description                                                                                                    |
|   | Complaint Characteristics                                                                                                    |
|   | Visit Characteristics                                                                                                    |
|   | - 💋 Visit ID                                                                                                    |
|   | Related Visit ID                                                                                                    |
|   | Related Visit Exist Flag                                                                                                    |
|   | <ul> <li>✓ Site Visit Date</li> <li>✓ Next Site Visit Due Date</li> </ul>                                                                                                    |
|   | <ul> <li>Next Site Visit Bace Date</li> <li>Next Site Visit Reason Code</li> </ul>                                                                                                    |
|   | Next Site Visit Reason Description                                                                                                    |
|   | No Site Visit Flag                                                                                                    |
| - | Non Compliance Issue Date                                                                                                    |
|   | 💋 Primary Visit Reason Code                                                                                                    |
|   | Primary Visit Reason Description                                                                                                    |
|   | Secondary Visit Reason Code                                                                                                    |
|   | <ul> <li>J Secondary Visit Reason Description</li> <li>Visit Violation Flag</li> </ul>                                                                                                    |
|   | Visit Action Code                                                                                                    |
|   | <ul> <li>Visit Action Description</li> </ul>                                                                                                    |
|   | Visit Announced Flag                                                                                                    |
|   | Correction Plan Due Date                                                                                                    |
|   | Correction Plan Received Date                                                                                                    |
|   | Calculated Site Visit Due Date                                                                                                    |
|   | Visit Comment Text                                                                                                    |
|   | <ul> <li>Jite Visit Record Created Date</li> <li>Jite Visit Record Updated Date</li> </ul>                                                                                                    |
|   | Most Recent Visit By Regulation Flag                                                                                                    |
|   | Most Recent Provider Location Visit Flag                                                                                                    |
|   | Consecutive Attempted Site Visit Sequence Number                                                                                                    |
|   | - 💋 Kids Present Flag                                                                                                    |
|   | - 💋 Site Visit Arrival Time                                                                                                    |
|   | Site Visit Departure Time                                                                                                    |
|   | Site Visit Delete Flag                                                                                                    |
|   | - 💋 Visit Violation Link Flag                                                                                                    |
|   | - Visit Complaint Flag                                                                                                    |
|   | <ul> <li>Visit Complaint Flag</li> <li>Complaint ID</li> </ul>                                                                                                    |
| - | Visit Complaint Flag  Complaint ID  Complaint Sequence Number                                                                                                    |
| - | Complaint ID     Complaint Sequence Number                                                                                                    |
|   | Complaint ID     Complaint Sequence Number  Provider Location Site Visit Current Flag                                                                                                    |
|   | Complaint ID     Complaint Sequence Number  Provider Location Site Visit Current Flag Visit Age (Months)                                                                                                    |
|   | Complaint ID     Complaint Sequence Number  Provider Location Site Visit Current Flag Visit Age (Months) Visit Age Classification                                                                                                    |
|   | Complaint ID     Complaint Sequence Number  Provider Location Site Visit Current Flag Visit Age (Months)                                                                                                    |
|   | Complaint ID     Complaint Sequence Number  Provider Location Site Visit Current Flag Visit Age (Months) Visit Age Classification Visit Type Site Visit With 20 or More Violations Flag Site Visit With 4+ Repeat Serious Violations Flag                                                                                                    |
|   | Complaint ID     Complaint Sequence Number  Provider Location Site Visit Current Flag Visit Age (Months) Visit Age Classification Visit Type Site Visit With 20 or More Violations Flag Site Visit With 4+ Repeat Serious Violations Flag 2 Consecutive Attempted Site Visits (No Access Visits) Flag                                                                                                    |
|   | Complaint ID     Complaint Sequence Number  Provider Location Site Visit Current Flag Visit Age (Months) Visit Age Classification Visit Type Site Visit With 20 or More Violations Flag Site Visit With 4+ Repeat Serious Violations Flag 2 Consecutive Attempted Site Visits (No Access Visits) Flag Order Letter Flag                                                                                                    |
|   | Complaint ID<br>Complaint Sequence Number<br>Provider Location Site Visit Current Flag<br>Visit Age (Months)<br>Visit Age Classification<br>Visit Type<br>Site Visit With 20 or More Violations Flag<br>Site Visit With 4+ Repeat Serious Violations Flag<br>2 Consecutive Attempted Site Visits (No Access Visits) Flag<br>Order Letter Flag<br>Warning Letter Flag                                                                                                    |
|   | Complaint ID     Complaint Sequence Number  Provider Location Site Visit Current Flag Visit Age (Months) Visit Age Classification Visit Type Site Visit With 20 or More Violations Flag Site Visit With 4+ Repeat Serious Violations Flag 2 Consecutive Attempted Site Visits (No Access Visits) Flag Order Letter Flag Warning Letter Flag Visit Conducted Off Site Hours Flag                                                                                                    |
|   | Complaint ID<br>Complaint Sequence Number<br>Provider Location Site Visit Current Flag<br>Visit Age (Months)<br>Visit Age Classification<br>Visit Type<br>Site Visit With 20 or More Violations Flag<br>Site Visit With 4+ Repeat Serious Violations Flag<br>2 Consecutive Attempted Site Visits (No Access Visits) Flag<br>Order Letter Flag<br>Warning Letter Flag                                                                                                    |
|   | Complaint ID     Complaint Sequence Number  Provider Location Site Visit Current Flag Visit Age (Months) Visit Age Classification Visit Type Site Visit With 20 or More Violations Flag Site Visit With 4+ Repeat Serious Violations Flag 2 Consecutive Attempted Site Visits (No Access Visits) Flag Order Letter Flag Warning Letter Flag Visit Conducted Off Site Hours Flag Facility Type Calculated Next Visit Overdue Monitoring Rule Met Count                                                                                                    |
|   | Complaint ID     Complaint Sequence Number  Provider Location Site Visit Current Flag Visit Age (Months) Visit Age Classification Visit Type Site Visit With 20 or More Violations Flag Site Visit With 4+ Repeat Serious Violations Flag 2 Consecutive Attempted Site Visits (No Access Visits) Flag Order Letter Flag Warning Letter Flag Visit Conducted Off Site Hours Flag Facility Type Calculated Next Visit Overdue Monitoring Rule Met Count Monitoring Rule UnMet Count                                                                                                    |
|   | Complaint ID     Complaint Sequence Number  Provider Location Site Visit Current Flag Visit Age (Months) Visit Age Classification Visit Type Site Visit With 20 or More Violations Flag Site Visit With 4+ Repeat Serious Violations Flag 2 Consecutive Attempted Site Visits (No Access Visits) Flag Order Letter Flag Warning Letter Flag Visit Conducted Off Site Hours Flag Facility Type Calculated Next Visit Overdue Monitoring Rule UnMet Count Serious Unmet Monitoring Rule Count                                                                                                    |
|   | Complaint ID<br>Complaint Sequence Number<br>Provider Location Site Visit Current Flag<br>Visit Age (Months)<br>Visit Age Classification<br>Visit Type<br>Site Visit With 20 or More Violations Flag<br>Site Visit With 4+ Repeat Serious Violations Flag<br>2 Consecutive Attempted Site Visits (No Access Visits) Flag<br>Order Letter Flag<br>Warning Letter Flag<br>Visit Conducted Off Site Hours Flag<br>Facility Type<br>Calculated Next Visit Overdue<br>Monitoring Rule Met Count<br>Monitoring Rule UnMet Count<br>Serious Unmet Monitoring Rule Count<br>Repeated Unmet Monitoring Rule Count                                                                                                    |
|   | Complaint ID<br>Complaint Sequence Number<br>Provider Location Site Visit Current Flag<br>Visit Age (Months)<br>Visit Age Classification<br>Visit Type<br>Site Visit With 20 or More Violations Flag<br>Site Visit With 4+ Repeat Serious Violations Flag<br>2 Consecutive Attempted Site Visits (No Access Visits) Flag<br>Order Letter Flag<br>Visit Conducted Off Site Hours Flag<br>Facility Type<br>Calculated Next Visit Overdue<br>Monitoring Rule Met Count<br>Serious Unmet Monitoring Rule Count<br>Repeated Unmet Monitoring Rule Count<br>Non Serious Unmet Monitor Rule Count                                                                                                    |
|   | Complaint ID<br>Complaint Sequence Number<br>Provider Location Site Visit Current Flag<br>Visit Age (Months)<br>Visit Age Classification<br>Visit Type<br>Site Visit With 20 or More Violations Flag<br>Site Visit With 4+ Repeat Serious Violations Flag<br>2 Consecutive Attempted Site Visits (No Access Visits) Flag<br>Order Letter Flag<br>Warning Letter Flag<br>Visit Conducted Off Site Hours Flag<br>Facility Type<br>Calculated Next Visit Overdue<br>Monitoring Rule Met Count<br>Monitoring Rule UnMet Count<br>Serious Unmet Monitoring Rule Count<br>Repeated Unmet Monitoring Rule Count                                                                                                    |
|   | Complaint ID<br>Complaint Sequence Number<br>Provider Location Site Visit Current Flag<br>Visit Age (Months)<br>Visit Age Classification<br>Visit Type<br>Site Visit With 20 or More Violations Flag<br>Site Visit With 4+ Repeat Serious Violations Flag<br>2 Consecutive Attempted Site Visits (No Access Visits) Flag<br>Order Letter Flag<br>Visit Conducted Off Site Hours Flag<br>Facility Type<br>Calculated Next Visit Overdue<br>Monitoring Rule Met Count<br>Serious Unmet Monitoring Rule Count<br>Repeated Unmet Monitor Rule Count<br>Non Serious Unmet Monitor Rule Count<br>Repeated Serious Unmet Rule Count                                                                                                    |
|   | Complaint ID<br>Complaint Sequence Number<br>Provider Location Site Visit Current Flag<br>Visit Age (Months)<br>Visit Age Classification<br>Visit Type<br>Site Visit With 20 or More Violations Flag<br>Site Visit With 4+ Repeat Serious Violations Flag<br>2 Consecutive Attempted Site Visits (No Access Visits) Flag<br>Order Letter Flag<br>Warning Letter Flag<br>Visit Conducted Off Site Hours Flag<br>Facility Type<br>Calculated Next Visit Overdue<br>Monitoring Rule Met Count<br>Monitoring Rule Met Count<br>Serious Unmet Monitoring Rule Count<br>Repeated Unmet Monitor Rule Count<br>Non Serious Unmet Monitor Rule Count<br>Monitoring Rule Count<br>Repeated Unmet Monitor Rule Count<br>Monitoring Rule Count<br>Repeated On Serious Unmet Monitor Rule Count<br>Monitoring Rule No Serious Unmet Monitor Rule Count<br>Monitoring Rule No Applicable Count                                                                                                    |
|   | Complaint ID<br>Complaint Sequence Number<br>Provider Location Site Visit Current Flag<br>Visit Age (Months)<br>Visit Age Classification<br>Visit Type<br>Site Visit With 20 or More Violations Flag<br>Site Visit With 4+ Repeat Serious Violations Flag<br>2 Consecutive Attempted Site Visits (No Access Visits) Flag<br>Order Letter Flag<br>Warning Letter Flag<br>Visit Conducted Off Site Hours Flag<br>Facility Type<br>Calculated Next Visit Overdue<br>Monitoring Rule UnMet Count<br>Serious Unmet Monitoring Rule Count<br>Repeated Unmet Monitor Rule Count<br>Repeated Unmet Monitor Rule Count<br>Repeated Unmet Monitor Rule Count<br>Repeated Serious Unmet Monitor Rule Count<br>Monitoring Rule Not Applicable Count<br>Monitoring Rule Not Applicable Count<br>Monitoring Rule Not Status Count                                                                                                    |
|   | Complaint ID     Complaint Sequence Number  Provider Location Site Visit Current Flag Visit Age (Months) Visit Age Classification Visit Type Site Visit With 20 or More Violations Flag Site Visit With 4+ Repeat Serious Violations Flag 2 Consecutive Attempted Site Visits (No Access Visits) Flag Order Letter Flag Visit Conducted Off Site Hours Flag Facility Type Calculated Next Visit Overdue Monitoring Rule UnMet Count Repeated Unmet Monitoring Rule Count Repeated Serious Unmet Monitor Rule Count Repeated Serious Unmet Monitor Rule Count Repeated Serious Unmet Monitor Rule Count Monitoring Rule Nonter Rule Count Monitoring Rule Nonter Rule Monitoring Rule Nonter Rule Monitoring Rule Nonter Rule Monitoring Rule Nonter Rule Monitoring Rule Nonter Rule Monitoring Rule Nonter Rule Monitoring Rule Nonter Rule Monitoring Rule Nonter Rule Monitoring Rule Nonter Rule Monitoring Rule Nonter Rule Monitoring Rule Nonter Rule Monitoring Rule Nonter Rule Monitoring Rule Nonter Rule Monitoring Rule Monitoring Rule Monitoring Rule Monitoring Rule Monitoring Rule Monitoring Rule Monitoring Rule Monitoring Monitoring Rule Monitoring Monitoring Rule Monitoring |
|   | Complaint ID<br>Complaint Sequence Number<br>Provider Location Site Visit Current Flag<br>Visit Age (Months)<br>Visit Age Classification<br>Visit Type<br>Site Visit With 20 or More Violations Flag<br>Site Visit With 4+ Repeat Serious Violations Flag<br>2 Consecutive Attempted Site Visits (No Access Visits) Flag<br>Order Letter Flag<br>Visit Conducted Off Site Hours Flag<br>Facility Type<br>Calculated Next Visit Overdue<br>Monitoring Rule UnMet Count<br>Serious Unmet Monitoring Rule Count<br>Repeated Unmet Monitoring Rule Count<br>Repeated Serious Unmet Monitor Rule Count<br>Monitoring Rule Count<br>Repeated Serious Unmet Monitor Rule Count<br>Monitoring Rule Count<br>Repeated Non Serious Unmet Monitor Rule Count<br>Monitoring Rule Not Applicable Count<br>Monitoring Rule Not Applicable Count<br>Monitoring Rule Not Applicable Count<br>Monitoring Rule No Status Count<br>Active Visits<br>Most Recent Visit By Location                                                                                                    |
|   | Complaint ID     Complaint Sequence Number  Provider Location Site Visit Current Flag Visit Age (Months) Visit Age Classification Visit Type Site Visit With 20 or More Violations Flag Site Visit With 4+ Repeat Serious Violations Flag 2 Consecutive Attempted Site Visits (No Access Visits) Flag Order Letter Flag Visit Conducted Off Site Hours Flag Facility Type Calculated Next Visit Overdue Monitoring Rule UnMet Count Repeated Unmet Monitoring Rule Count Repeated Serious Unmet Monitor Rule Count Repeated Serious Unmet Monitor Rule Count Repeated Serious Unmet Monitor Rule Count Monitoring Rule Nonter Rule Count Monitoring Rule Nonter Rule Monitoring Rule Nonter Rule Monitoring Rule Nonter Rule Monitoring Rule Nonter Rule Monitoring Rule Nonter Rule Monitoring Rule Nonter Rule Monitoring Rule Nonter Rule Monitoring Rule Nonter Rule Monitoring Rule Nonter Rule Monitoring Rule Nonter Rule Monitoring Rule Nonter Rule Monitoring Rule Nonter Rule Monitoring Rule Nonter Rule Monitoring Rule Monitoring Rule Monitoring Rule Monitoring Rule Monitoring Rule Monitoring Rule Monitoring Rule Monitoring Monitoring Rule Monitoring Monitoring Rule Monitoring |
|   | Complaint ID<br>Complaint Sequence Number<br>Provider Location Site Visit Current Flag<br>Visit Age (Months)<br>Visit Age Classification<br>Visit Type<br>Site Visit With 20 or More Violations Flag<br>Site Visit With 4+ Repeat Serious Violations Flag<br>2 Consecutive Attempted Site Visits (No Access Visits) Flag<br>Order Letter Flag<br>Warning Letter Flag<br>Visit Conducted Off Site Hours Flag<br>Facility Type<br>Calculated Next Visit Overdue<br>Monitoring Rule Met Count<br>Monitoring Rule UnMet Count<br>Serious Unmet Monitoring Rule Count<br>Repeated Unmet Monitor Rule Count<br>Non Serious Unmet Monitor Rule Count<br>Monitoring Rule Not Rule Count<br>Monitoring Rule Not Applicable Count<br>Monitoring Rule Not Applicable Count<br>Monitoring Rule Not Applicable Count<br>Monitoring Rule Not Applicable Count<br>Monitoring Rule No Status Count<br>Active Visit<br>Most Recent Visit By Location                                                                                                    |
|   | Complaint ID<br>Complaint Sequence Number<br>Provider Location Site Visit Current Flag<br>Visit Age (Months)<br>Visit Age Classification<br>Visit Type<br>Site Visit With 20 or More Violations Flag<br>Site Visit With 20 or More Violations Flag<br>Consecutive Attempted Site Visits (No Access Visits) Flag<br>Order Letter Flag<br>Visit Conducted Off Site Hours Flag<br>Facility Type<br>Calculated Next Visit Overdue<br>Monitoring Rule UnMet Count<br>Serious Unmet Monitoring Rule Count<br>Repeated Unmet Monitoring Rule Count<br>Repeated Serious Unmet Monitor Rule Count<br>Repeated Serious Unmet Monitor Rule Count<br>Repeated Serious Unmet Monitor Rule Count<br>Repeated Serious Unmet Monitor Rule Count<br>Monitoring Rule Not Applicable Count<br>Monitoring Rule No Status Count<br>Monitoring Rule No Status Count<br>Active Visits<br>Most Recent Visit By Location<br>Most Recent Monitoring Visit by Location<br>Most Recent Monitoring Visit by Category<br>Visit Type Prompt                                                                                                    |
|   | Complaint ID<br>Complaint Sequence Number<br>Provider Location Site Visit Current Flag<br>Visit Age (Months)<br>Visit Age Classification<br>Visit Type<br>Site Visit With 420 or More Violations Flag<br>Site Visit With 44 Repeat Serious Violations Flag<br>2 Consecutive Attempted Site Visits (No Access Visits) Flag<br>Order Letter Flag<br>Visit Conducted Off Site Hours Flag<br>Facility Type<br>Calculated Next Visit Overdue<br>Monitoring Rule UnMet Count<br>Serious Unmet Monitoring Rule Count<br>Repeated Unmet Monitoring Rule Count<br>Repeated Serious Unmet Monitor Rule Count<br>Monitoring Rule Not Applicable Count<br>Monitoring Rule Not Applicable Count<br>Most Recent Visit By Location<br>Most Recent Visit By Location<br>Most Recent Visit By Category<br>Visit Type Prompt<br>Site Visit With 20 Or More Violations                                                                                                    |
|   | Complaint ID<br>Complaint Sequence Number<br>Provider Location Site Visit Current Flag<br>Visit Age (Months)<br>Visit Age Classification<br>Visit Type<br>Site Visit With 20 or More Violations Flag<br>Site Visit With 4+ Repeat Serious Violations Flag<br>2 Consecutive Attempted Site Visits (No Access Visits) Flag<br>Order Letter Flag<br>Warning Letter Flag<br>Visit Conducted Off Site Hours Flag<br>Facility Type<br>Calculated Next Visit Overdue<br>Monitoring Rule Met Count<br>Monitoring Rule UnMet Count<br>Serious Unmet Monitoring Rule Count<br>Repeated Unmet Monitor Rule Count<br>Non Serious Unmet Monitor Rule Count<br>Monitoring Rule Not Applicable Count<br>Monitoring Rule Not Applicable Count<br>Monitoring Rule No Status Count<br>Active Visit<br>Most Recent Visit By Location<br>Most Recent Monitoring Visit by Location<br>Most Recent Monitoring Visit by Category<br>Visit Type Prompt<br>Site Visit With 20 Or More Violations<br>Site Visit With 4 Or More Serious Violations                                                                                                    |
|   | Complaint ID<br>Complaint Sequence Number<br>Provider Location Site Visit Current Flag<br>Visit Age (Months)<br>Visit Age Classification<br>Visit Type<br>Site Visit With 20 or More Violations Flag<br>Site Visit With 42 or More Violations Flag<br>2 Consecutive Attempted Site Visits (No Access Visits) Flag<br>Order Letter Flag<br>Visit Conducted Off Site Hours Flag<br>Facility Type<br>Calculated Next Visit Overdue<br>Monitoring Rule UnMet Count<br>Serious Unmet Monitoring Rule Count<br>Repeated Unmet Monitor Rule Count<br>Repeated Unmet Monitor Rule Count<br>Repeated Unmet Monitor Rule Count<br>Repeated Serious Unmet Monitor Rule Count<br>Monitoring Rule Not Applicable Count<br>Monitoring Rule Not Applicable Count<br>Monitoring Rule Not Applicable Count<br>Monitoring Rule Not Applicable Count<br>Monitoring Rule Not Applicable Count<br>Monitoring Rule Not Status Count<br>Active Visits<br>Most Recent Visit By Location<br>Most Recent Visit By Category<br>Visit Type Prompt<br>Site Visit With 20 Or More Violations<br>Site Visit With 4 Or More Serious Violations<br>Site Visit With 4 Or More Serious Violations<br>Site Visit With 4 or More Serious Violations                                                                                                    |
|   | Complaint ID<br>Complaint Sequence Number<br>Provider Location Site Visit Current Flag<br>Visit Age (Months)<br>Visit Age Classification<br>Visit Type<br>Site Visit With 20 or More Violations Flag<br>Site Visit With 4+ Repeat Serious Violations Flag<br>2 Consecutive Attempted Site Visits (No Access Visits) Flag<br>Order Letter Flag<br>Warning Letter Flag<br>Visit Conducted Off Site Hours Flag<br>Facility Type<br>Calculated Next Visit Overdue<br>Monitoring Rule Met Count<br>Monitoring Rule UnMet Count<br>Serious Unmet Monitoring Rule Count<br>Repeated Unmet Monitor Rule Count<br>Non Serious Unmet Monitor Rule Count<br>Monitoring Rule Not Applicable Count<br>Monitoring Rule Not Applicable Count<br>Monitoring Rule No Status Count<br>Active Visit<br>Most Recent Visit By Location<br>Most Recent Monitoring Visit by Location<br>Most Recent Monitoring Visit by Category<br>Visit Type Prompt<br>Site Visit With 20 Or More Violations<br>Site Visit With 4 Or More Serious Violations                                                                                                    |
|   | Complaint ID<br>Complaint Sequence Number<br>Provider Location Site Visit Current Flag<br>Visit Age (Months)<br>Visit Age (Months)<br>Visit Type<br>Site Visit With 20 or More Violations Flag<br>Site Visit With 20 or More Violations Flag<br>2 Consecutive Attempted Site Visits (No Access Visits) Flag<br>Order Letter Flag<br>Varning Letter Flag<br>Visit Conducted Off Site Hours Flag<br>Facility Type<br>Calculated Next Visit Overdue<br>Monitoring Rule UnMet Count<br>Serious Unmet Monitoring Rule Count<br>Repeated Unmet Monitoring Rule Count<br>Repeated Serious Unmet Monitor Rule Count<br>Repeated Serious Unmet Monitor Rule Count<br>Repeated Serious Unmet Rule Count<br>Monitoring Rule Nontor Rule Count<br>Repeated Serious Unmet Monitor Rule Count<br>Monitoring Rule Nont Applicable Count<br>Monitoring Rule Not Applicable Count<br>Monitoring Rule Not Applicable Count<br>Monitoring Rule Not Status Count<br>Active Visits<br>Most Recent Visit By Location<br>Most Recent Visit By Location<br>Most Recent Visit By Category<br>Visit Type Prompt<br>Site Visit With 4 Or More Serious Violations<br>Site Visit With 4 Or More Serious Violations<br>Site Visit With 4 Prepeat Serious Violations<br>Site Visit With 4 Prepeat Serious Violations<br>Site Visit With 4 Prepeat Serious Violations                                                                                                    |
|   | Complaint ID<br>Complaint Sequence Number<br>Provider Location Site Visit Current Flag<br>Visit Age (Months)<br>Visit Age Classification<br>Visit Type<br>Site Visit With 20 or More Violations Flag<br>Site Visit With 4+ Repeat Serious Violations Flag<br>2 Consecutive Attempted Site Visits (No Access Visits) Flag<br>Order Letter Flag<br>Warning Letter Flag<br>Visit Conducted Off Site Hours Flag<br>Facility Type<br>Calculated Next Visit Overdue<br>Monitoring Rule Met Count<br>Serious Unmet Monitoring Rule Count<br>Repeated Unmet Monitor Rule Count<br>Repeated Unmet Monitor Rule Count<br>Non Serious Unmet Monitor Rule Count<br>Repeated Unmet Monitor Rule Count<br>Monitoring Rule Not Applicable Count<br>Monitoring Rule Not Applicable Count<br>Monitoring Rule No Status Count<br>Active Visits<br>Most Recent Visit By Location<br>Most Recent Monitoring Visit by Location<br>Most Recent Monitoring Visit by Category<br>Visit Type Prompt<br>Site Visit With 4 Or More Serious Violations<br>Site Visit With 4 Or More Serious Violations<br>Site Visit With 4 + Repeat Serious Violations<br>Site Visit With 4 + Repeat Serious Violations<br>Site Visit With 4 + Repeat Serious Violations<br>Site Visit With 4 + Repeat Serious Violations<br>Site Visit With 4 + Repeat Serious Violations                                                                                                    |
|   | Complaint ID<br>Complaint Sequence Number<br>Provider Location Site Visit Current Flag<br>Visit Age (Months)<br>Visit Age Classification<br>Visit Type<br>Site Visit With 20 or More Violations Flag<br>Site Visit With 4+ Repeat Serious Violations Flag<br>2 Consecutive Attempted Site Visits (No Access Visits) Flag<br>Order Letter Flag<br>Warning Letter Flag<br>Visit Conducted Off Site Hours Flag<br>Facility Type<br>Calculated Next Visit Overdue<br>Monitoring Rule Met Count<br>Monitoring Rule Met Count<br>Serious Unmet Monitoring Rule Count<br>Repeated Unmet Monitoring Rule Count<br>Non Serious Unmet Monitor Rule Count<br>Monitoring Rule Notarus Count<br>Repeated Non Serious Unmet Monitor Rule Count<br>Monitoring Rule Not Applicable Count<br>Monitoring Rule Not Applicable Count<br>Monitoring Rule No Status Count<br>Active Visit<br>Most Recent Visit By Location<br>Most Recent Monitoring Visit by Location<br>Most Recent Monitoring Visit by Category<br>Visit Type Prompt<br>Site Visit With 4 Or More Serious Violations<br>Site Visit With 4 Or More Serious Violations<br>Site Visit With 4 Or More Serious Violations<br>Site Visit With 4 Or More Serious Violations<br>Site Visit With 4 Or More Serious Violations<br>Site Visit With 4 Or More Violations<br>Site Visit With 4 Or More Serious Violations<br>Site Visit With 4 Or More Violations                                                                                                    |

 The Monitoring Results Characteristics folder provides detailed information about monitoring results. These objects can be utilized with any of the four (\*) snapshots (Current Daily/Historic Daily/Event Monthly/Tag Daily) listed above. Be sure to add the Visit Type Prompt into your Query Filter so the user can define the visit type(s) in which to filter the report results. Data elements found in the Common Dates/Common Dimensions/YoungStar Characteristics folders will work with monitoring results reports. If monitoring results were connected to other events in WISCCRS (e.g. enforcement has violations attached to it), those data elements could also be utilized in a monitoring results report.

| E-X WISCCR | S Provider Location Universe                |
|------------|---------------------------------------------|
| 🕀 📄 Docu   | mentation                                   |
| 😐 📄 Comr   | non Dates                                   |
| 🕀 📄 Comr   | non Dimensions                              |
| 🖻 🧀 Even   | ts                                          |
| 💋 E1       | vent Type                                   |
| 💋 Ex       | vent Description                            |
| 🕀 📄 Ci     | omplaint Characteristics                    |
| 🗉 📄 V      | isit Characteristics                        |
| 📮 - 🧰 M    | onitoring Result Characteristics            |
| 🔰          | Rule Violation Type Code                    |
| 🔰          | Rule Group Code                             |
| 🔰          | Rule Violation Detection Date               |
| 🔰          | Rule Number                                 |
| 🔰          | Alleged Violation Flag                      |
| 🔰          | Application Type Code                       |
| 🔰          | Rule Violation Correction Due Date          |
| 🔰          | Rule Violation Correction Verification Date |
| 📁          | Rule Description Text                       |
| 🔰          | Detection Type Code                         |
| 🔰          | Detection Type Description                  |
| 💋          | Rule Effective Begin Date                   |
| 🔰          | Risk Level Code                             |
| 🔰          | Risk Level Description                      |
| 💋          | Comment Text                                |
| 💋          | Imposed Correction Plan Text                |
| 🔰          | Repeated Violation Flag                     |
| 📁          | Monitoring Result Comment Text              |
| 💋          | Monitoring Result Code                      |
| 💋          | Monitoring Result Description               |
|            | Monitoring Result Delete Flag               |

The Enforcement Characteristics folder provides detailed information about enforcements. These objects can be utilized with any of the four (\*) snapshots (Current Daily/Historic Daily/Event Monthly/Tag Daily) listed above. Be sure to add the Enforcement Type Prompt into your Query Filter so the user can define the enforcement type(s) (Lic, Cert, Unreg) in which to filter the report results. Data elements found in the Common Dates/Dimensions/YoungStar Characteristics folders may be utilized in enforcement reports. If enforcements were connected to other events in WISCCRS (e.g. enforcement has violations attached to it), those data elements could be used in an enforcements report. Please note: the Enforcement Reason Tag Description can be utilized in enforcement reports not off of the Tags Daily snapshot to get tags information.

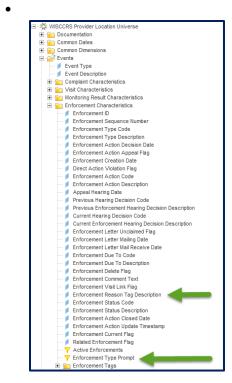

DCF-P-2971 (R. 12/2019)

## Tags

To build Tags reports with detailed information, you must utilize a combination of the following attributes:

• Define your report by the Tag Count Measure under Tag Current Daily Snapshot Measures folder (this will give you current tags information).

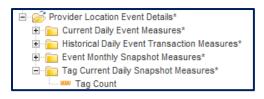

• For Complaint Tag Reports, utilize objects in the Complaint Tags folder. You may utilize any other complaint objects and provider related dimensions.

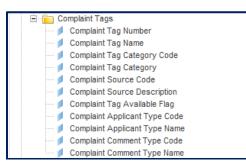

• For Enforcement Tag Reports, utilize objects in the Enforcement Tags folder. You may utilize any other enforcement objects and provider related dimensions.

| 🖃 💼 Enforcement Tags              |  |
|-----------------------------------|--|
| \cdots 🥖 Enforcement Tag Number   |  |
| 💋 Enforcement Tag Name            |  |
| Enforcement Tag Category Code     |  |
| \cdots 💋 Enforcement Tag Category |  |
| 💋 Enforcement Source Code         |  |
| 🥖 Enforcement Source Description  |  |
| 🥖 Enforcement Tag Available Flag  |  |
| Enforcement Applicant Type Code   |  |
| Enforcement Applicant Type Name   |  |
| 💋 Enforcement Comment Type Code   |  |
| Enforcement Comment Type Name     |  |
|                                   |  |